# **Quiz Timing Improvements**

### **Major changes:**

- Quiz-takers can view the quiz information (time limit, start/end date, etc.) while in the quiz
- New options in "Exceed time Limit Behavior"
	- o Automatic Quiz submission
- Grace Period removed
- Quiz-takers can show/hide the quiz timer
- Quiz-takers are shown pop-up messages based upon the time left in the quiz
- "Time's Up!" message in the quiz timer when the quiz is auto-submitted
- Auto-grading/pending evaluation message upon submission of the auto-submitted quiz
- Instructors can customize what quiz-takers see after submitting a quiz in the new quiz results page
- Synchronous option for quizzes

# **1. Quiz Timing and Taking Improvements**

# • **Viewing Quiz Information While in the Quiz**

Instructors can input a quiz description in a quiz. While in the quiz, students can click the **Quiz Information** link in the left panel to view a pop-up window with the quiz information:

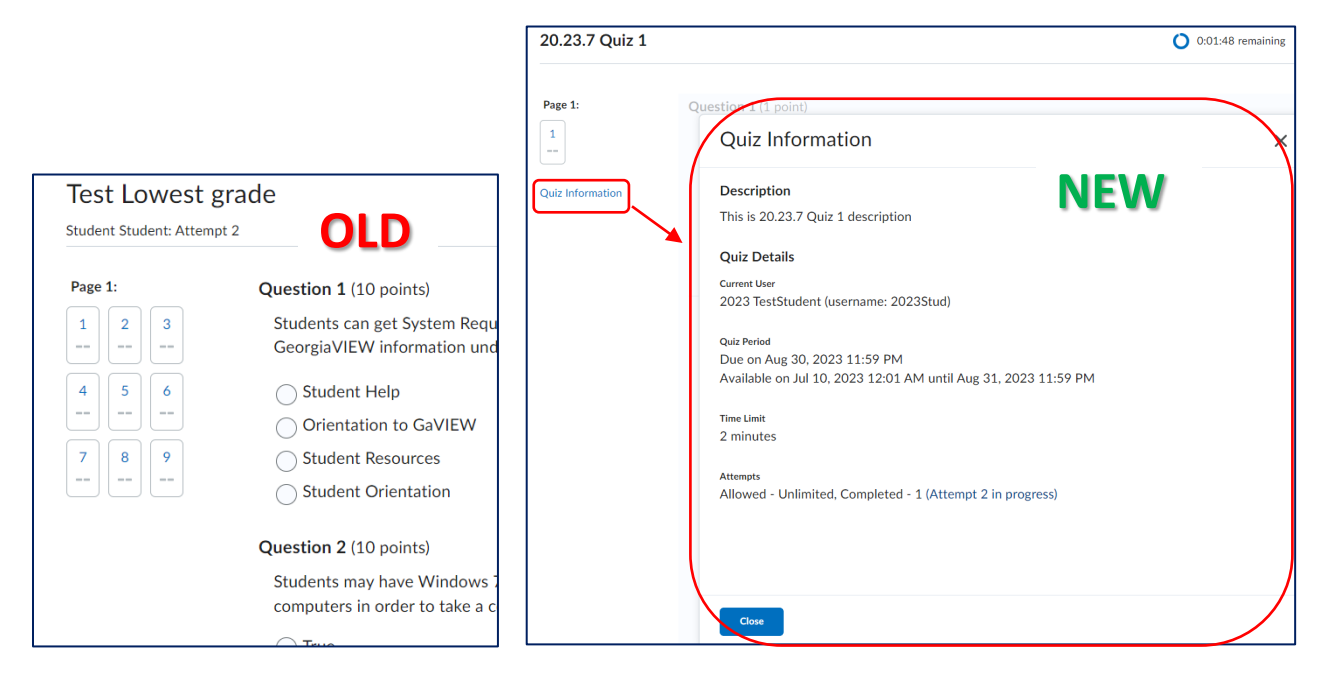

# • **Automatic quiz submission**

- o Under **Timing & Display**, once click **Timer Settings**, there are no options: No Time Limit, Recommended Time Limit, Enforced Time Limit
- $\circ$  Quizzes that were previously set in Timing & Display (under Enforced Time Limit) to *Prevent students from making future changes* or *Allow the students to continue working, but automatically score the attempt as zero…,* when the time limit is

reached are automatically set to **Automatically submit the quiz attempt** in the New Quiz Timing experience

- o The **Grace Period** option is removed as obsolete in the new timing experience
- o Also, there are *Flag as "exceeded time limit" and allow the learner to continue working* and *Do nothing: the time limit is not enforced* new options

**Note:** Attempts for quizzes created before the changes are deployed are not affected. Existing quiz attempts are not automatically submitted.

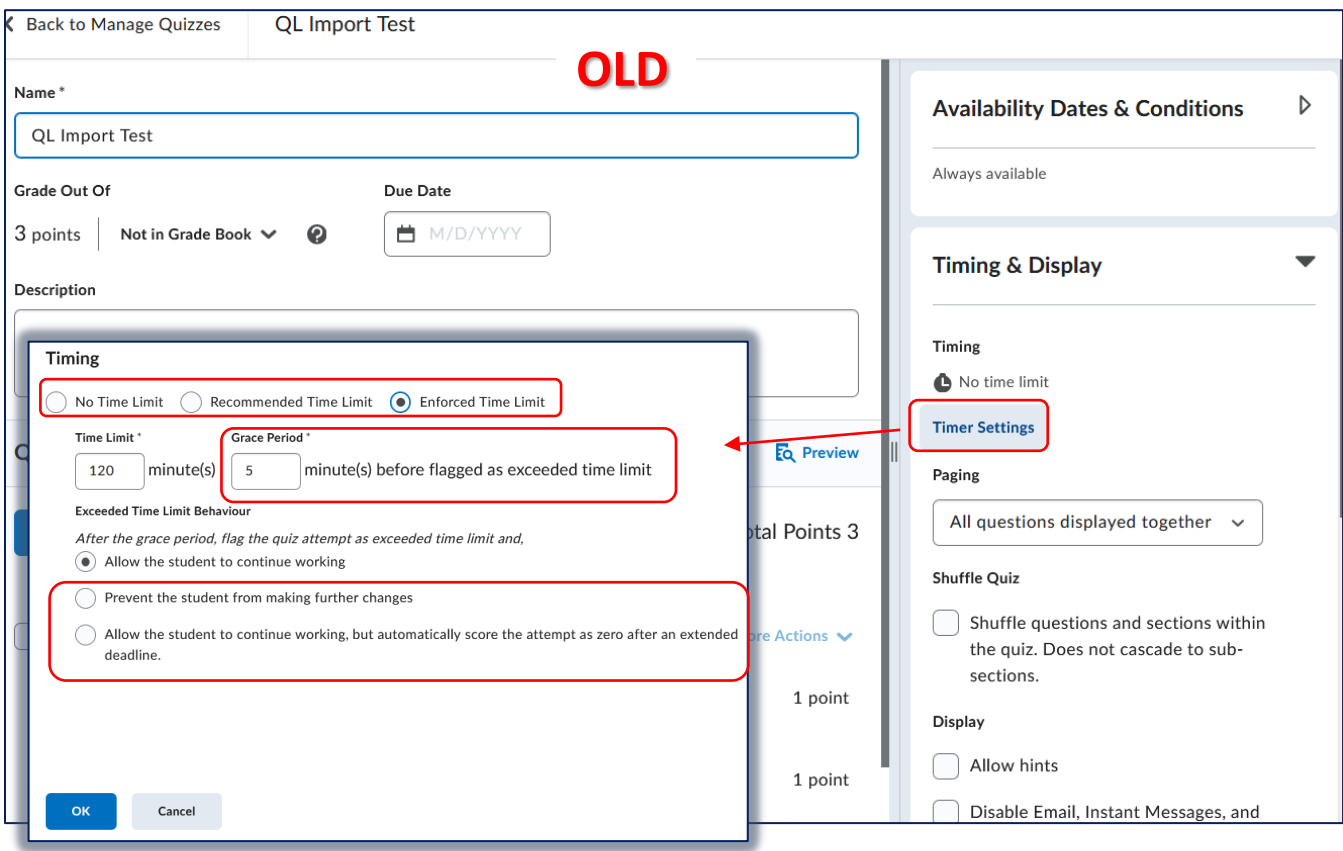

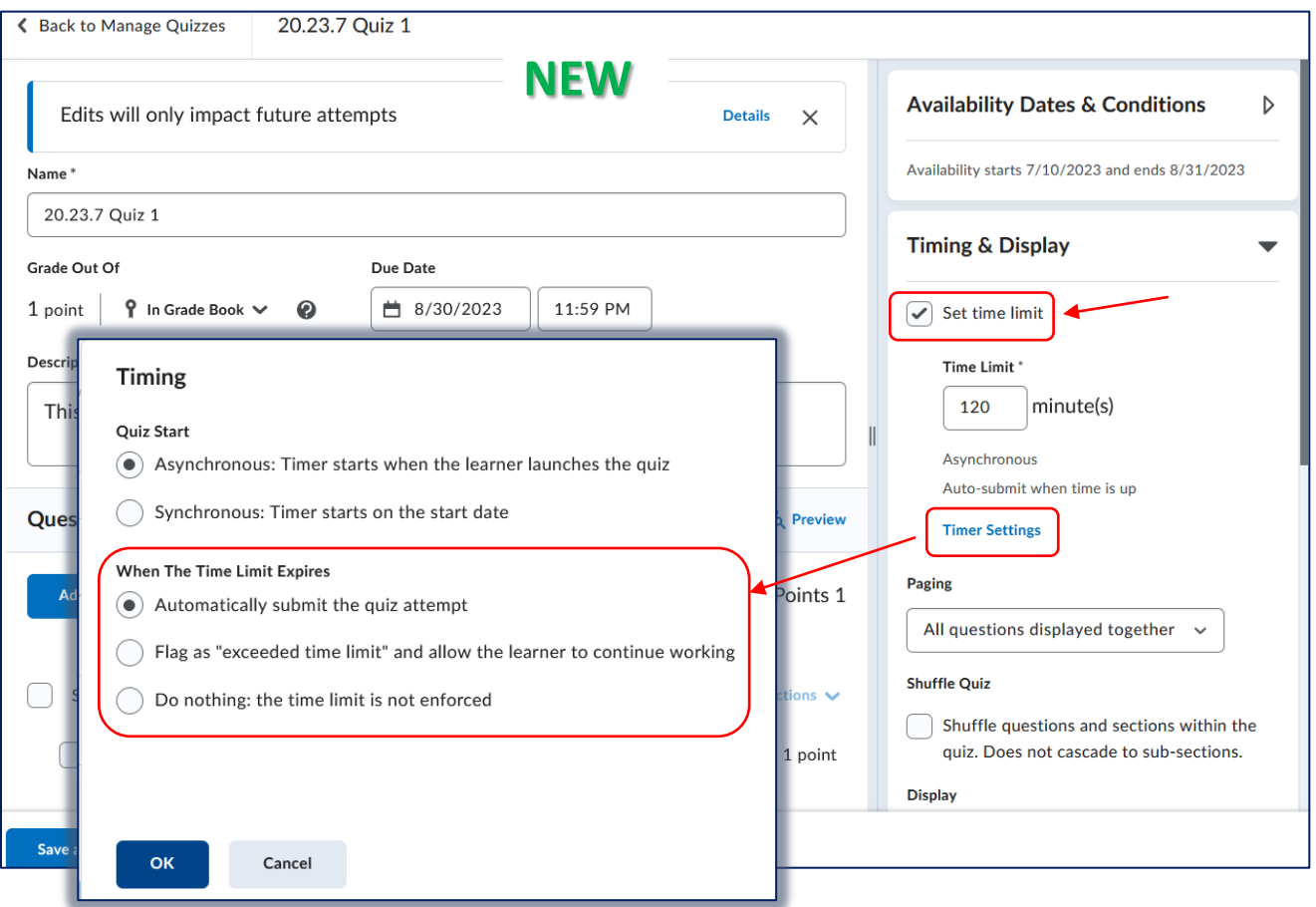

# • **Student View and Timer Warnings**

o When students take a quiz, they will see the **Timer** - time left countdown - at the top of the quiz:

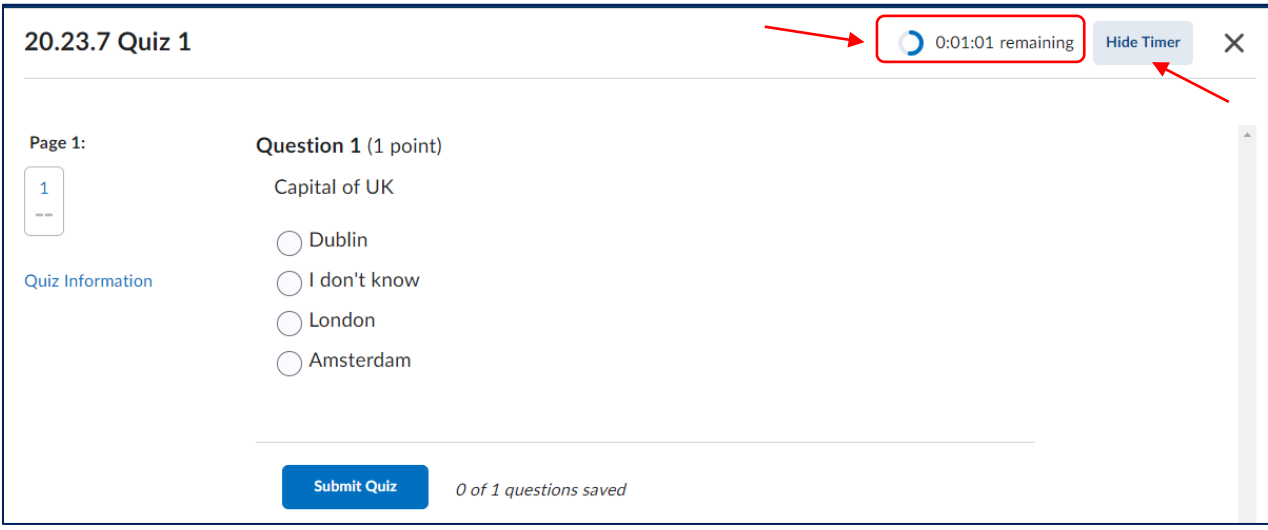

o If the student clicks or hovers over the Timer, he/she will see the **Hide/Show Timer** toggle option to hide/show the Timer

- o The **timer warnings** will provide students a message on enforced time quizzes to warn of time remaining. There are three timer warnings:
	- "1 minute" remaining on the quiz and the Timer will blink for several seconds:

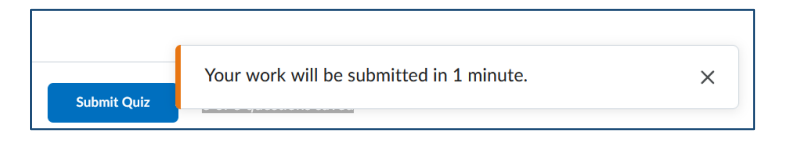

- 5 minutes remaining: only available on quizzes with a 10 minute or longer quiz time limit
- Half of the elapse time: only available on quizzes with a 20 minute or longer quiz time limit
- o For auto-submit quizzes, when the time left reaches 0, it will display the "**Time Left: Time's Up!**" message. The quiz is then auto-submitted:

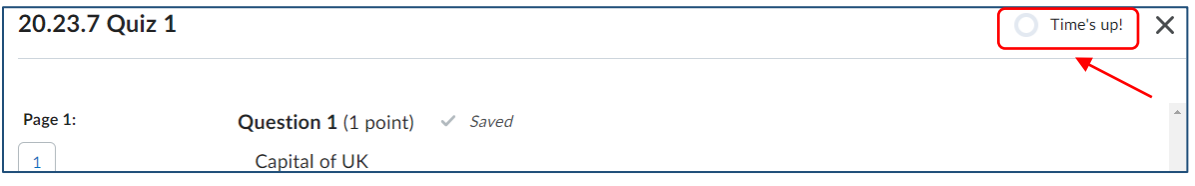

o Upon auto-submission, the quiz result page will display:

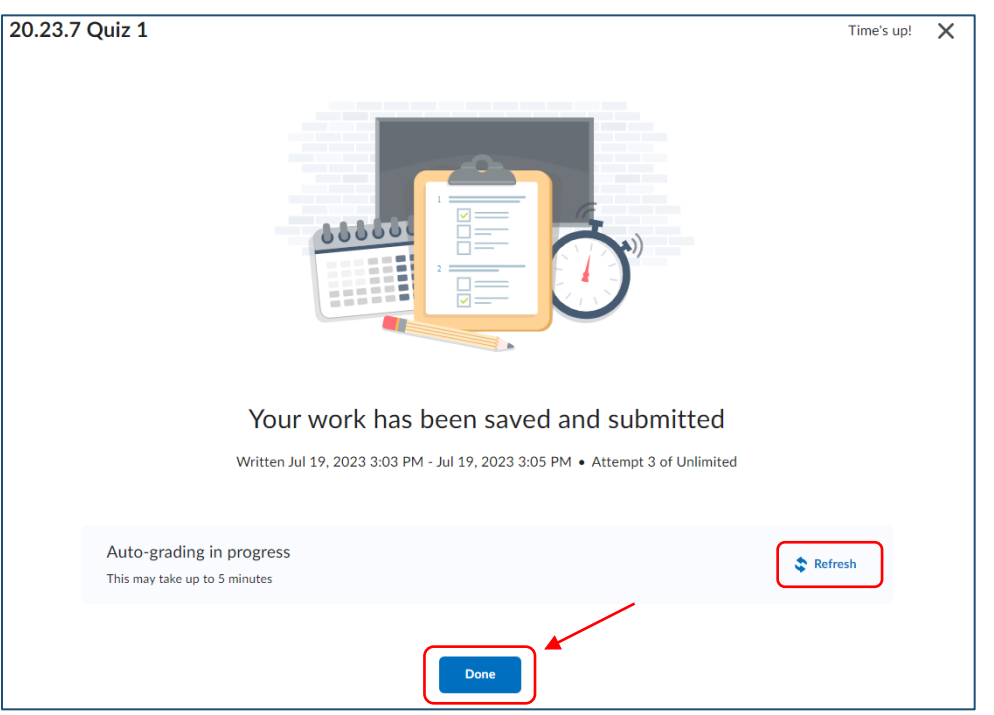

o Initially, even with auto-graded quizzes, the attempt score/overall grade will show as "Auto-grading in progress". Choosing "Done" and viewing the attempt will also show "autograding in progress".

Within a few seconds, the grade should appear (and move to the gradebook if connected). Students can use the Refresh option to see the attempt score/questions.

#### • **Improvements to the Quiz Results View**

o Instructors can customize the quiz results messaging/display in the new quiz creation experience under **Evaluation & Feedback**: edit the primary view as well as add additional views (like in previous functionality):

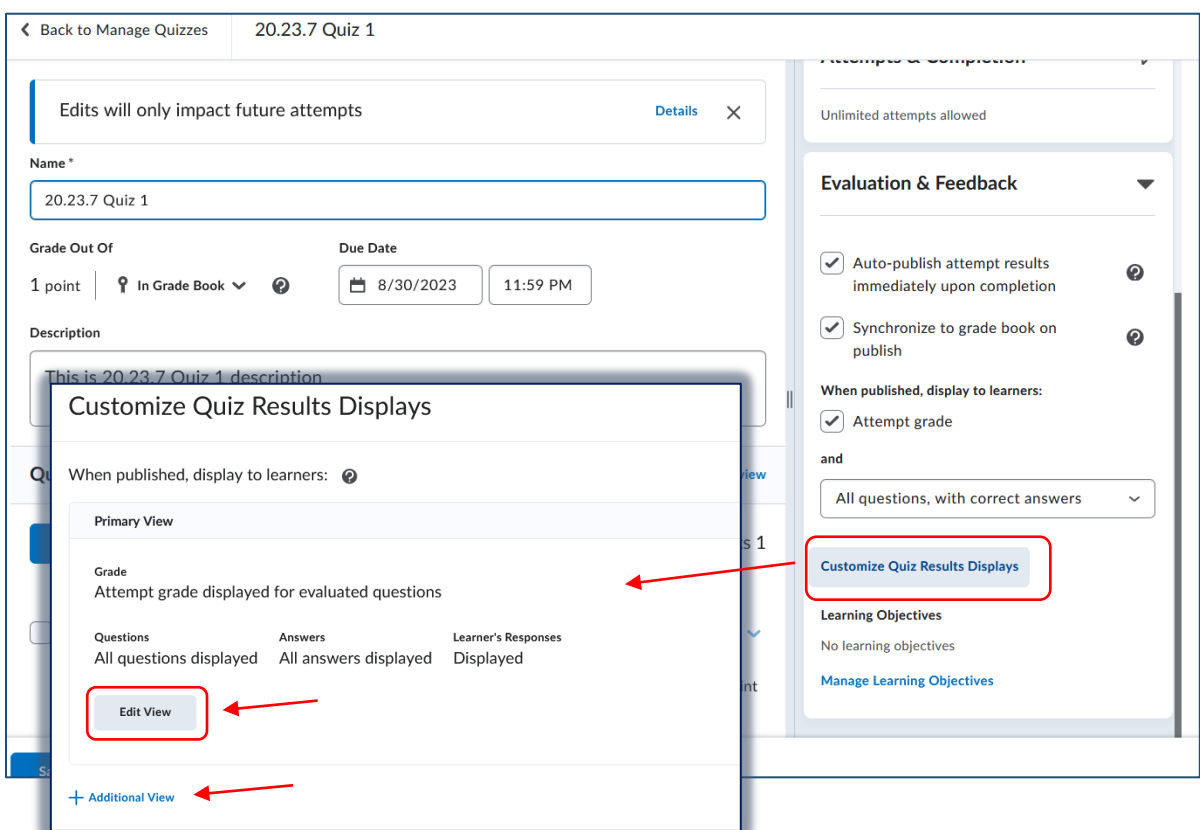

o By editing the default view (click the Edit View button), instructors can add a custom message as well as choose how questions/answers display to students:

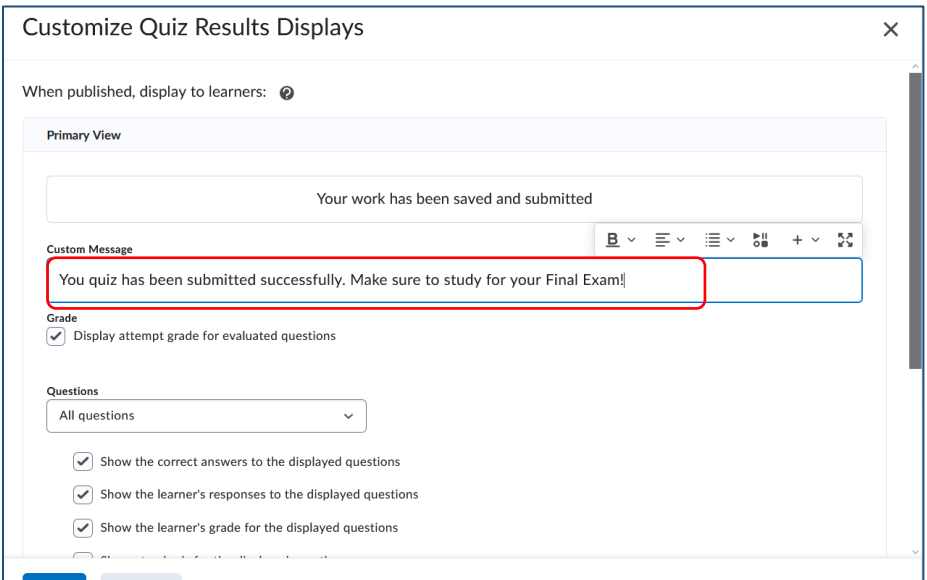

**2. Synchronous Quizzes**

#### **Instructor View**

The new addition of synchronous quizzes enables instructors to set up a quiz where the quiz timer starts on the start date for all course students rather than when the student launches the quiz (asynchronous). The quiz timer then ends for all students *at the same time* and will auto submit if that option is selected.

Synchronous quizzes must have a start date/time, which is located under the **Availability Dates & Conditions** section.

**NOTE: The due date is disabled for synchronous quizzes. The End Date is only needed if the quiz will NOT be set to auto-submit.**

- In Quizzes on the Manage Quizzes tab, click an existing or create New Quiz
- On the Quiz Creation screen under **Availability Dates & Conditions**, set up the **Start Date**

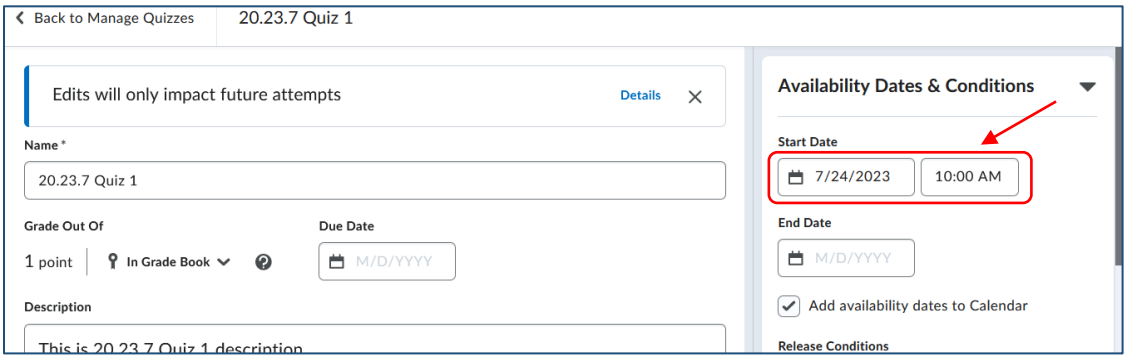

- Click to expand the **Timing & Display** section
- Check the **Set time limit** checkbox, enter a Time Limit in minutes
- Click the **Timer Settings** link

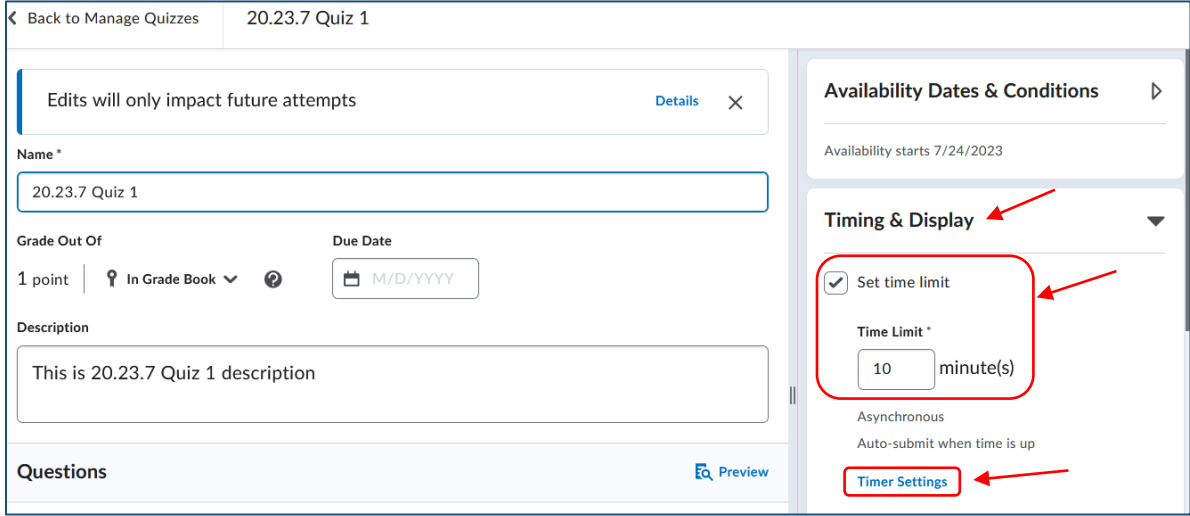

• In the **Timing** dialog, under **Quiz Start**, select *Synchronous: Timer starts on the start date:*

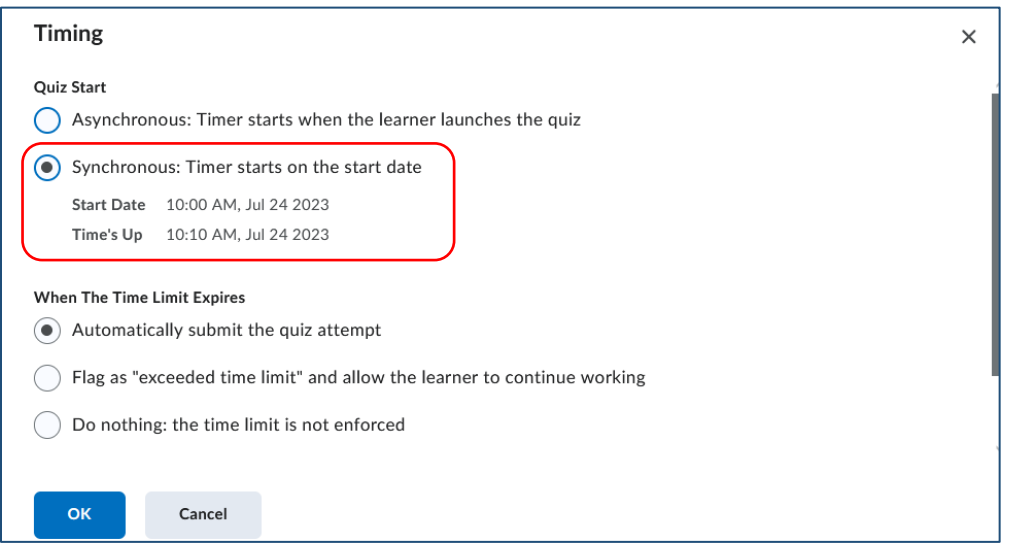

• Then set up an option under **When The Time Limit Expires**.

#### **Student View**

Students can navigate to the quiz details page but cannot open the quiz until the start date/time.

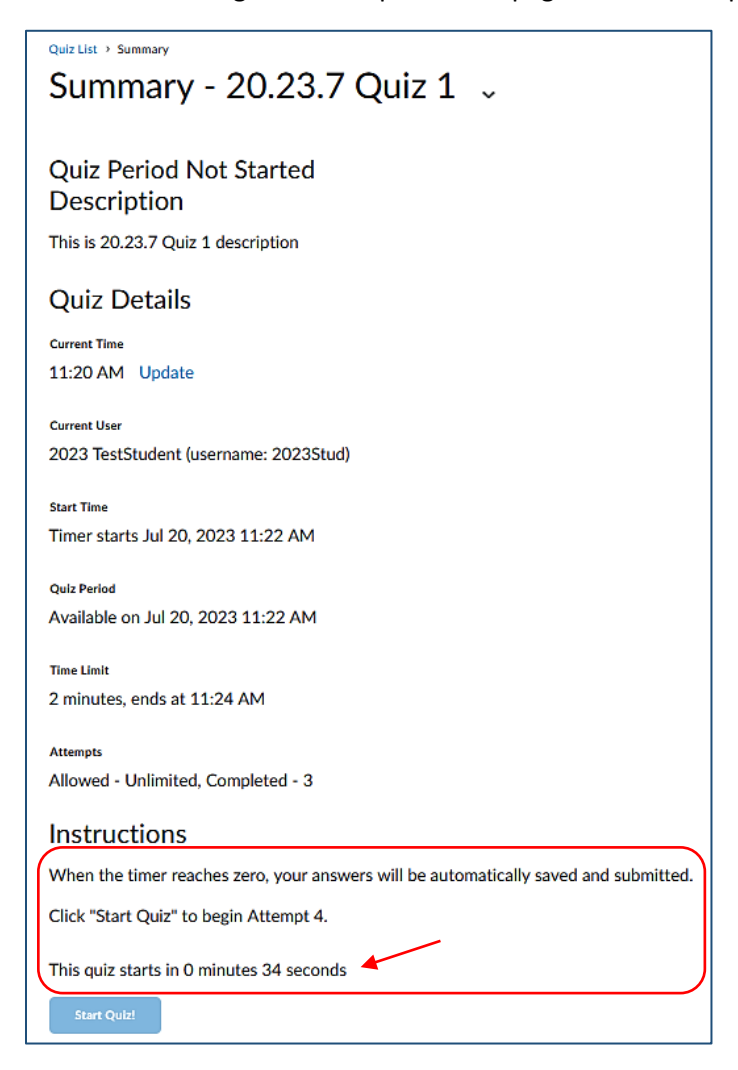

**NOTE: Students can only open the quiz at the start date and during the time limit period. Once the time limit period has expired, they cannot open the quiz.** 

**With an auto-submit quiz, if students open the quiz after the start time but within the time limit, they are only allowed what time is left in the quiz.** 

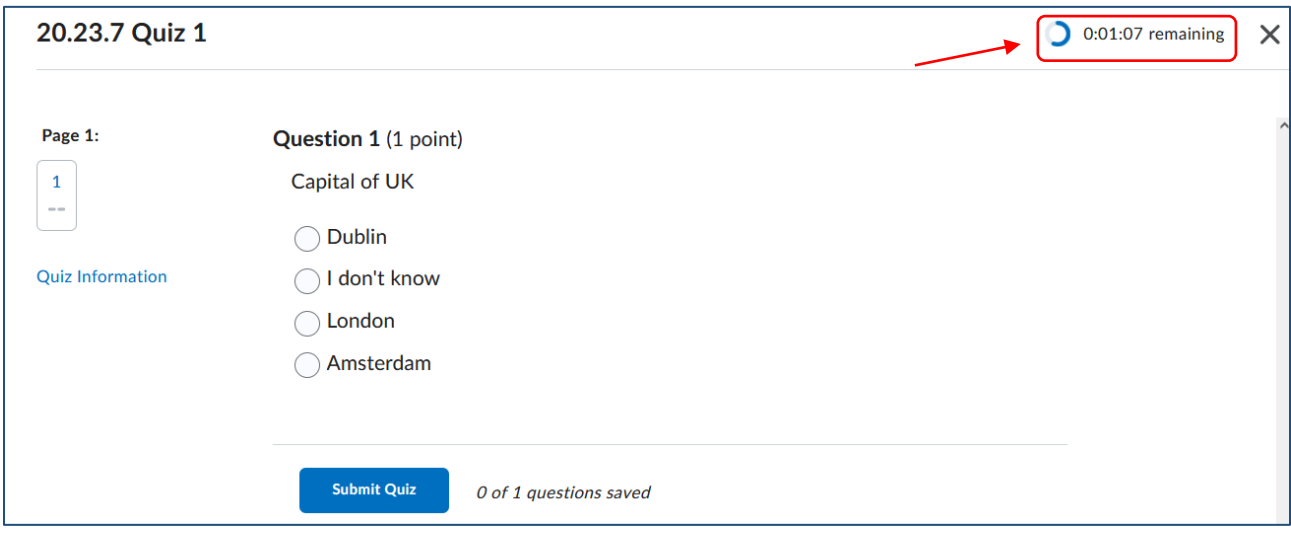

For example, a synchronous quiz set to auto-submit has a start time of 1:00 pm. The time limit is 5 mins. Students can open the quiz at exactly 1:00 pm. If a student opens it at 1:04 pm, he/she is only allotted 1 min to take the quiz (reflected in the quiz Timer in the upper right corner).

# **Q & A**

# **1. How does New Timing Improvements work with extended timing/Special Access?**

Instructors can give special access (a different time window, different time limit or both) to asynchronous and/or synchronous quizzes.

- **Asynchronous**:
	- $\circ$  If the quiz is auto-submitting, it will auto-submit after the special timing for that student. Example: If the class time limit is 5 min and a special access student has 10 min, the quiz will auto-submit for everyone at 5 min and for the special access student at 10 min.

# • **Synchronous:**

- $\circ$  Auto-submit works the same as with asynchronous and is based upon the time limit given in the special access area.
- $\circ$  With a special access date, the quiz Timer will start at that time (and if the student enters late, he/she will only have what time is left). For example: The class is starting on 7/1 at 11 am and a special access student is starting at 7/2 at 11 am. The quiz will open for the student at 7/2 at 11 am, and if the student opens it after that, he/she will only have what time is left.

# **2. How does New Timing Improvements work with extending timing/special access?**

In addition to giving special access for a date window and time limit, instructors can also grant a special time limit expiring behavior (and choose it to not be auto-submit):

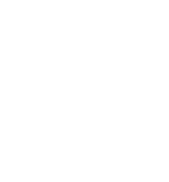

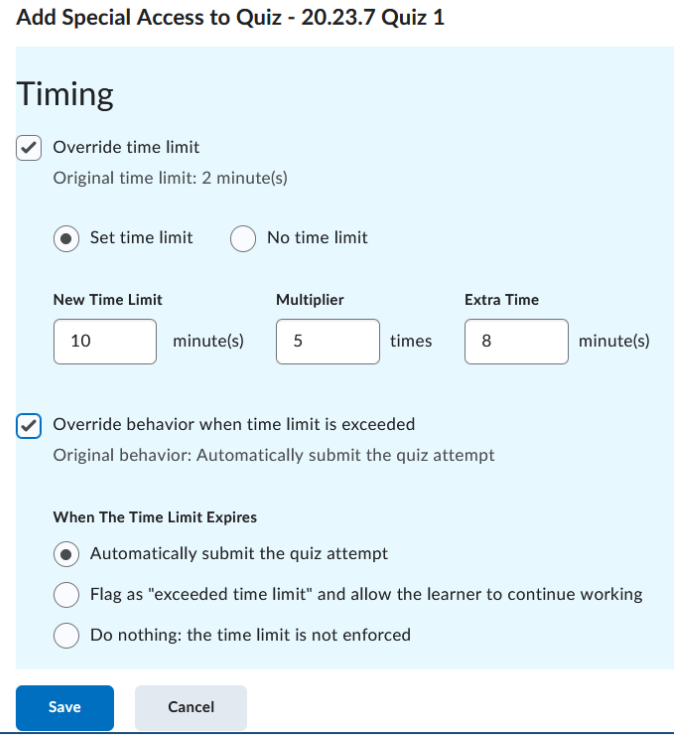

#### **3. How does a student know if a quiz is synchronous or asynchronous?**

There is no an obvious way to let students know about it:

- Both types of quizzes are visible in the quizzes list
- Synchronous quizzes would have the countdown as to when the quiz opens, but this is the only indicator.

Perhaps, a good way is to inform students via the quiz Description or via a course announcement. Or an instructor can create two quiz **categories**: Synchronous and Asynchronous for each type of quizzes.

- **4. If the synchronous quiz timing is only based on a start date and a time limit, why is there an option for putting in a due date and/or an end date?**
- If the quiz is set to auto-submit, there is no a need for s due/end date because the quiz will submit once the time is up.
- If the quiz is set to be flagged as late and/or no changes and to allow students to continue working, technically students could run out of time but keep working until the quiz closes at the end date.

# **5. Is it possible to create a quiz without a time limit?**

Yes, instructors should not check "Set Time Limit". This would result in an asynchronous quiz that would be a manual submit (no option to auto-submit)